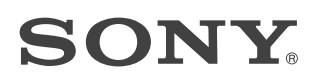

Kuulokevahvistin

Käyttöohjeet FI

-

## <span id="page-1-0"></span>**Tietoja toimitetuista oppaista**

Laitteen mukana toimitetaan seuraavat kaksi opasta.

**Käyttöohjeet (tämä opas)** Sisältää laitteen käyttöön liittyviä ohjeita.

**Varotoimet / tekniset tiedot (erillinen opas)** Sisältää varotoimia ja laitteeseen liittyviä teknisiä tietoja.

# Vakiovarusteet

 $\square$  Kuulokevahvistin

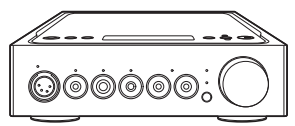

**U** Verkkovirtajohto

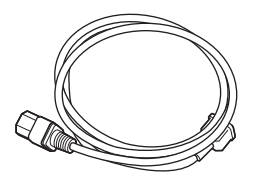

USB-kaapeli (USB-A/USB-B)

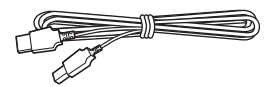

 Digitaalinen kaapeli WALKMAN® laitetta varten

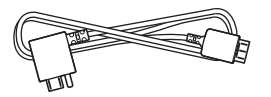

 $\Box$  Kauko-ohiain

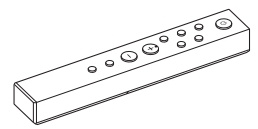

 R03 (AAA) -paristot

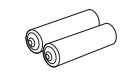

 $\Box$  Käyttöohjeet (tämä opas)

 Varotoimet / tekniset tiedot

# Sisällys

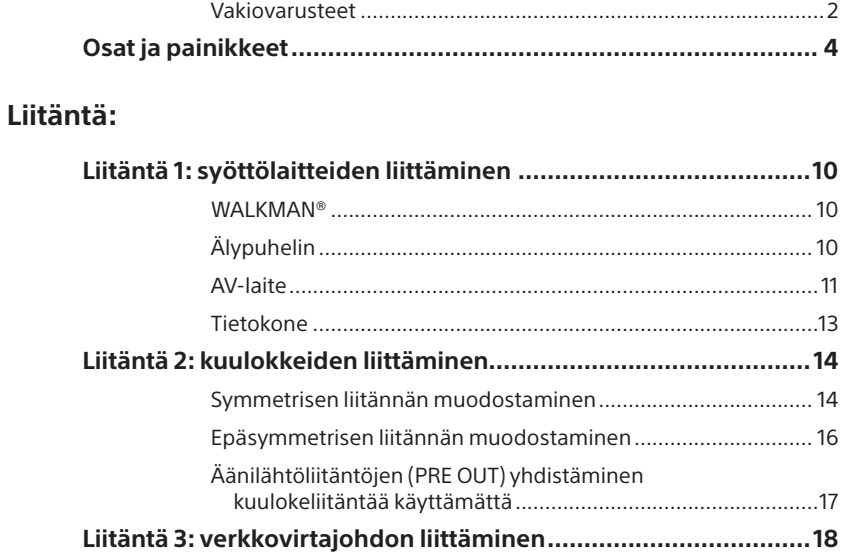

## **[Musiikin kuunteleminen:](#page-18-0)**

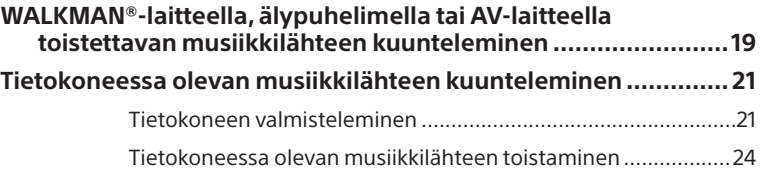

# **[Eri toimintojen käyttäminen:](#page-25-0)**

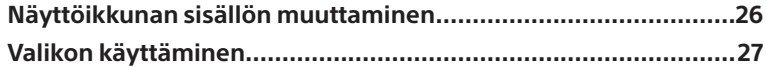

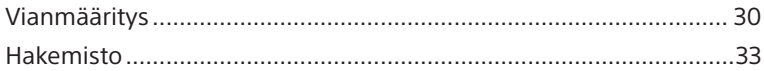

# <span id="page-3-0"></span>Osat ja painikkeet

# <span id="page-3-1"></span>Etupaneeli

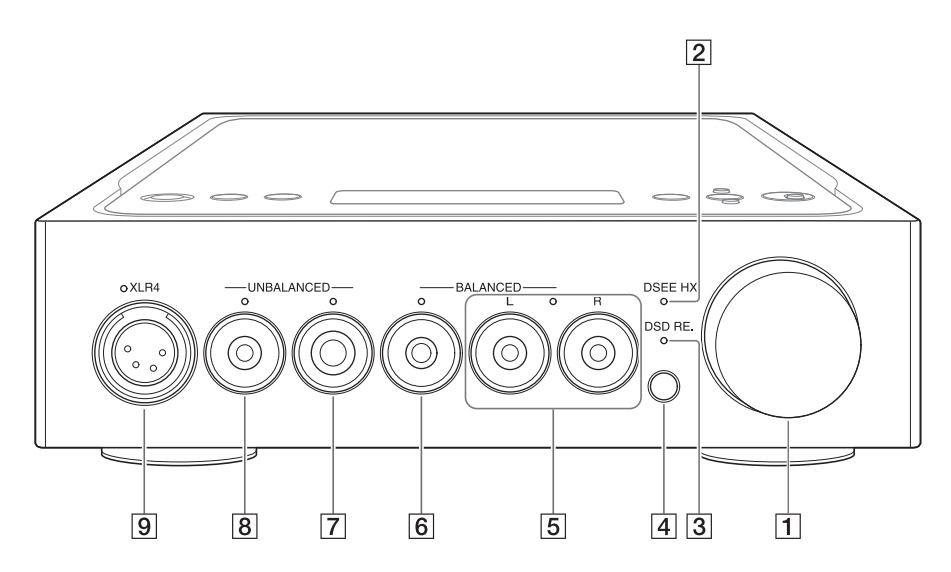

Äänenvoimakkuussäädin

Säätää äänenvoimakkuustasoa.

#### 2 DSEE HX -ilmaisin

Palaa, kun DSEE HX -toiminto on käytössä [\(sivu 28\).](#page-27-0)

#### **Vihje**

Kun laitteeseen syötetään tulosignaali, jota ei tueta, ilmaisin syttyy ja sammuu välittömästi, kun DSEE HX -toiminto on käytössä.

#### 3 DSD RE. -ilmaisin

Palaa, kun DSD Remastering -toiminto on käytössä [\(sivu 28\)](#page-27-0).

#### [4] Kauko-ohjaimen tunnistin

<span id="page-4-0"></span>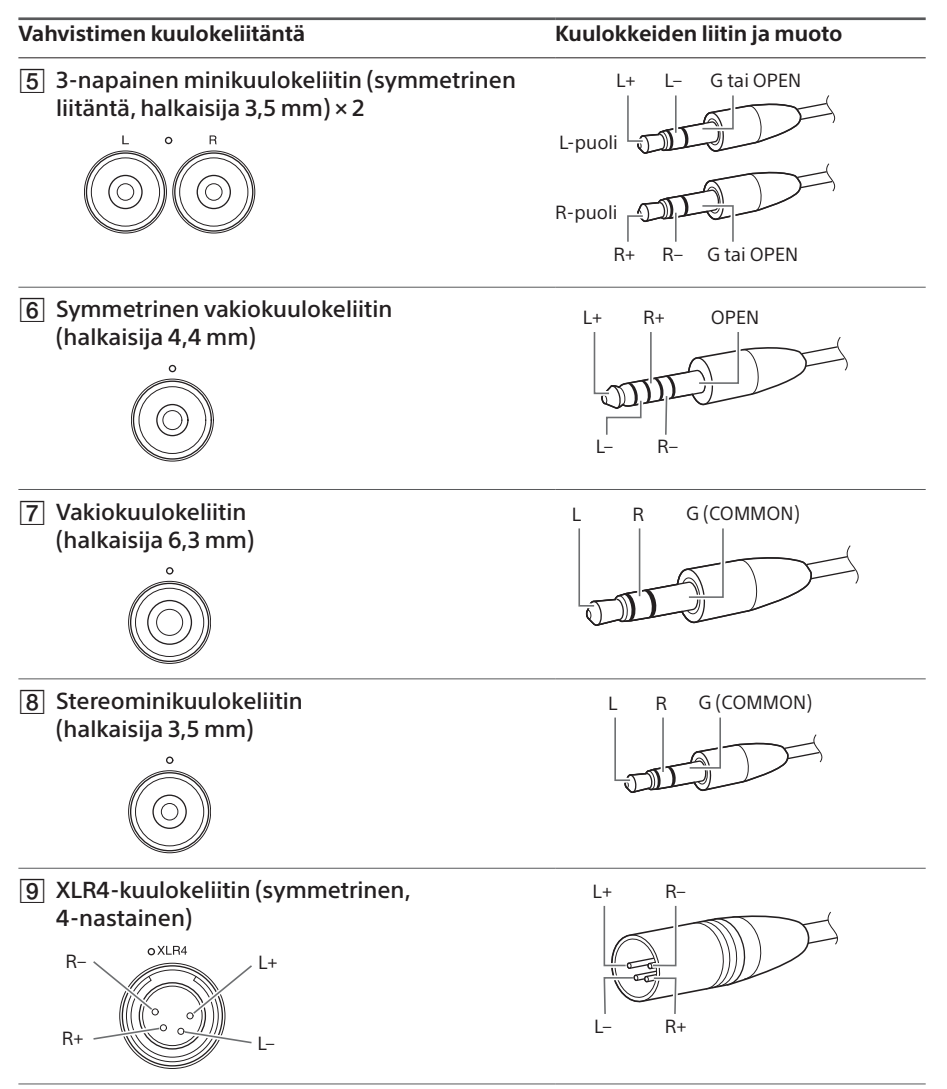

#### **Huomautus**

Jos yrität muuntaa symmetrisen liitännän epäsymmetriseksi liitännäksi, vahvistin voi vahingoittua.

FI

# Oikea sivupaneeli

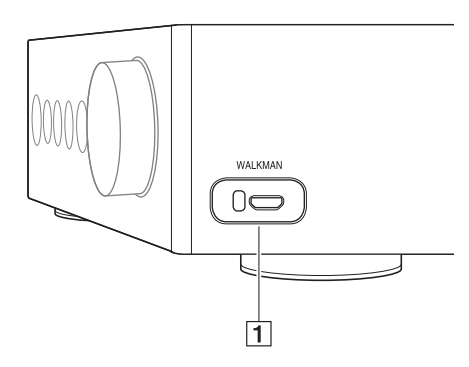

 WALKMAN-portti (WALKMAN®-/ Xperia™-liitäntää varten) [\(sivu 10\)](#page-9-1)

# Takapaneeli

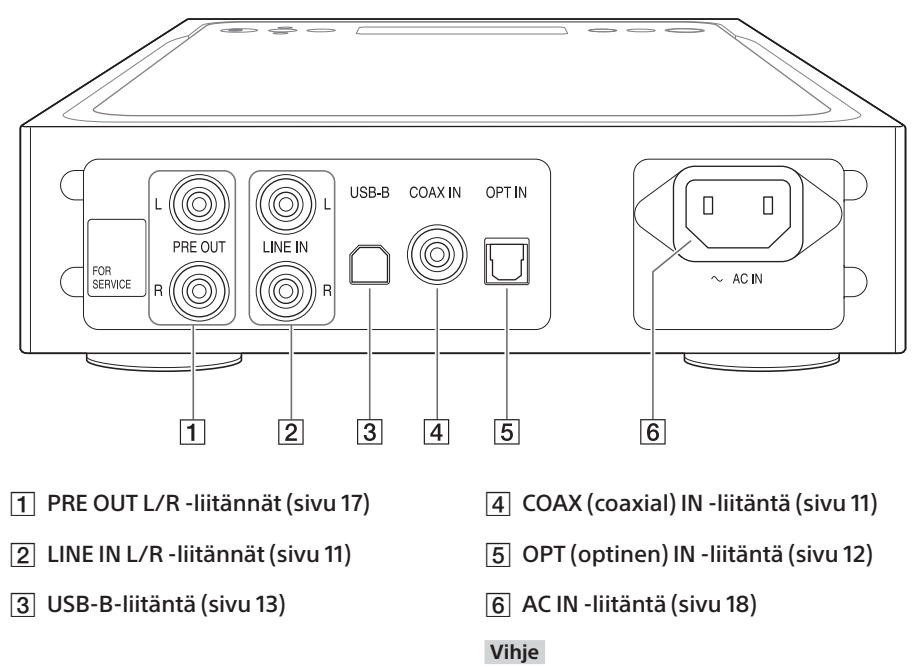

Älä irrota tarraa, jossa lukee FOR SERVICE. Se on tarkoitettu vain huoltohenkilöille.

# Yläpaneeli

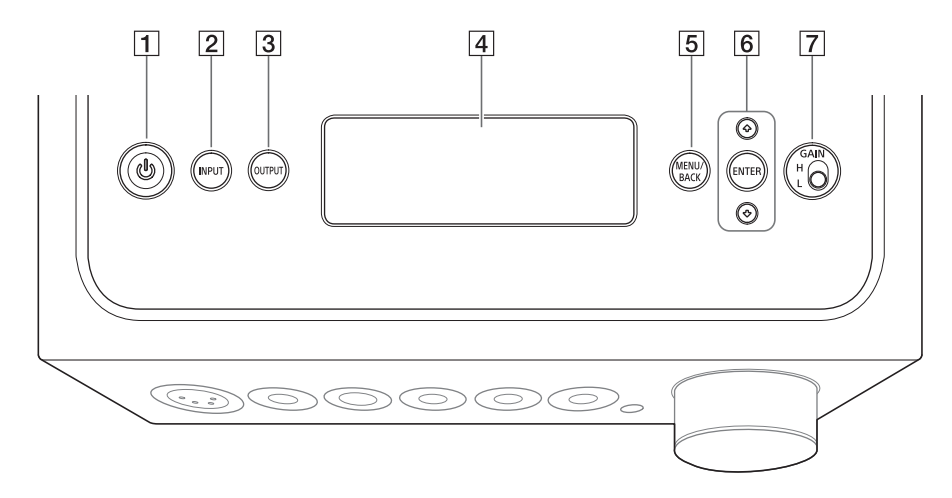

#### $\Box$   $\bigcirc$  (virta) -painike

Kytkee ja katkaisee vahvistimen virran. Ilmaisin syttyy, kun vahvistin käynnistyy.

#### INPUT-painike

Valitse musiikkilähteen toistamiseen käytettävä laitteisto painamalla toistuvasti tätä painiketta. Valitun tulon nimi ilmestyy näyttöikkunaan [\(sivu 19\).](#page-18-1)

#### 3 OUTPUT-painike

Valitse kuulokeliitäntä tai lähdön PRE OUT L/R -liitännät painamalla toistuvasti tätä painiketta. Valitun lähdön nimi ilmestyy näyttöikkunaan [\(sivu 19\).](#page-18-1) Kun valitset lähdön PRE OUT L/R

-liitännät, perehdy kohtaan ["Äänilähtöliitäntöjen \(PRE OUT\)](#page-16-1)  [yhdistäminen kuulokeliitäntää](#page-16-1)  [käyttämättä" \(sivu 17\)](#page-16-1).

#### 4 Näyttöikkuna

Näyttää muun muassa tulon nimen, tulosignaalin muodon ja valikkokohteet [\(sivu 26\).](#page-25-1)

#### 5 MENU/BACK-painike

Näyttää valikon näyttöikkunassa. Kun painat tätä painiketta valikon ollessa näytössä, palataan toistonäyttöön.

#### **6 1/**VENTER-painike

Valitse valikkokohde tai asetusarvo näyttöikkunassa painamalla  $\blacklozenge / \blacklozenge$  ja vahvista sitten valinta painamalla ENTER.

#### GAIN (H/L) -valintakytkin

Säätää kuulokeliitännän vahvistustasoa. Jos kuulokkeiden äänenvoimakkuus on pieni, aseta kytkin äänenvoimakkuuden vähentämisen jälkeen asentoon "H". Aseta kytkin normaalikäytössä asentoon "L" (sivut [19,](#page-18-1) [24](#page-23-1)).

# <span id="page-7-1"></span><span id="page-7-0"></span>Kauko-ohjain

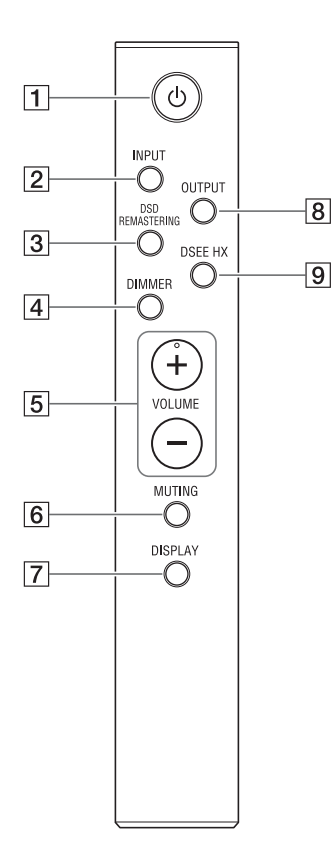

### $\Box$   $\bigcirc$  (virta) -painike

Kytkee ja katkaisee vahvistimen virran.

#### 2 INPUT-painike

Valitse musiikkilähteen toistamiseen käytettävä laitteisto painamalla toistuvasti tätä painiketta. Valitun tulon nimi ilmestyy näyttöikkunaan [\(sivu 19\)](#page-18-1).

#### **3** DSD REMASTERING -painike

Ottaa DSD Remastering -toiminnon käyttöön tai poistaa sen käytöstä. DSD RE. -ilmaisin palaa, kun DSD Remastering -toiminto on toiminnassa. Lisätietoja DSD Remastering -toiminnosta on kohdassa ["Valikkokohteiden luettelo" \(sivu 28\)](#page-27-0).

#### DIMMER-painike

Säätää näyttöikkunan kirkkautta. Aina kun painat painiketta, näyttöikkunan kirkkaus muuttuu seuraavasti: Kirkas → Himmeä → Ei käytössä → Kirkas ...

Kun näyttöikkuna sammuu, myös vahvistimen etupaneelissa olevat ilmaisimet sammuvat.

 VOLUME +/– -painikkeet Säätävät äänenvoimakkuustasoa.

#### 6 MUTING-painike

Mykistää väliaikaisesti äänen. Kun mykistys on käytössä, näyttöikkunassa näkyy [MUTING]. Mykistys voidaan peruuttaa painamalla tätä painiketta uudelleen tai lisäämällä äänenvoimakkuustasoa kaukoohjaimen VOLUME + -painikkeella.

#### DISPLAY-painike

Muuttaa näyttöikkunan näyttöä toiston aikana. Voit valita normaalin toistonäytön [NORMAL] tai tulo-/ lähtösignaalin näytön [FORMAT]. Lisätietoja näytöstä toiston aikana on kohdassa ["Näyttöikkunan sisällön](#page-25-1)  [muuttaminen" \(sivu 26\)](#page-25-1).

#### **8** OUTPUT-painike

Valitse kuulokeliitäntä tai lähdön PRE OUT L/R -liitännät painamalla toistuvasti tätä painiketta. Valitun lähdön nimi ilmestyy näyttöikkunaan [\(sivu 19\)](#page-18-1).

Kun valitset lähdön PRE OUT L/R -liitännät, perehdy kohtaan ["Äänilähtöliitäntöjen \(PRE OUT\)](#page-16-1)  [yhdistäminen kuulokeliitäntää](#page-16-1)  [käyttämättä" \(sivu 17\).](#page-16-1)

#### <span id="page-8-1"></span>**DSEE HX -painike**

Ottaa DSEE HX -toiminnon käyttöön tai poistaa sen käytöstä. Kun otat DSEE HX -toiminnon käyttöön painamalla painiketta, valikossa asetettu [DSEE HX] -asetus otetaan käyttöön. DSEE HX -ilmaisin palaa, kun DSEE HX -toiminto on toiminnassa. Lisätietoja DSEE HX -toiminnosta on kohdassa ["Valikkokohteiden luettelo" \(sivu 28\).](#page-27-0)

## <span id="page-8-0"></span>**Paristojen asettaminen**

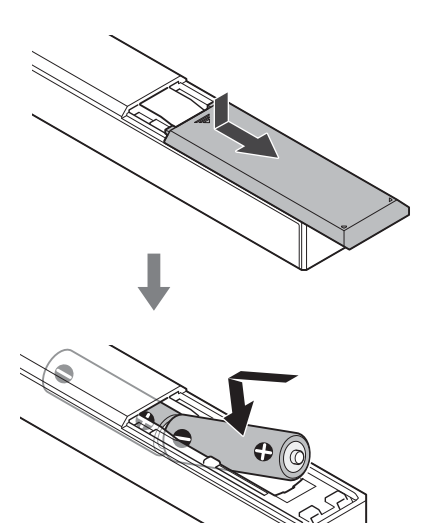

#### **Huomautuksia**

- Älä jätä kauko-ohjainta hyvin kuumaan tai kosteaan paikkaan.
- Älä käytä uutta paristoa yhdessä vanhan kanssa.
- Älä sekoita eri paristotyyppejä.
- Jos et aio käyttää kauko-ohjainta pitkään aikaan, poista paristot, jotta välttyisit mahdollisen paristojen vuodon ja korroosion aiheuttamilta vahingoilta.

# <span id="page-9-2"></span><span id="page-9-0"></span>Liitäntä 1: syöttölaitteiden liittäminen

# WAI KMAN®

Yhdistä digitaalista lähtöä tukeva WALKMAN®-laite vahvistimen WALKMAN-porttiin (tarkoitettu WALKMAN®-/Xperia-liitäntää varten).

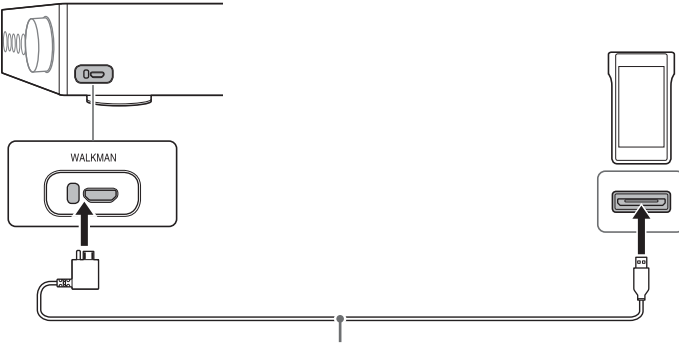

Digitaalinen kaapeli WALKMAN®-laitetta varten (vakiovaruste)

#### **Vihje**

Voit ladata WALKMAN®-laitteen toiston aikana, jos se tukee WALKMAN®-laitteen digitaalista kaapelia (vakiovaruste).

# <span id="page-9-1"></span>Älypuhelin

Yhdistä älypuhelin (Xperia) vahvistimen WALKMAN-porttiin (tarkoitettu WALKMAN®-/ Xperia-liitäntää varten).

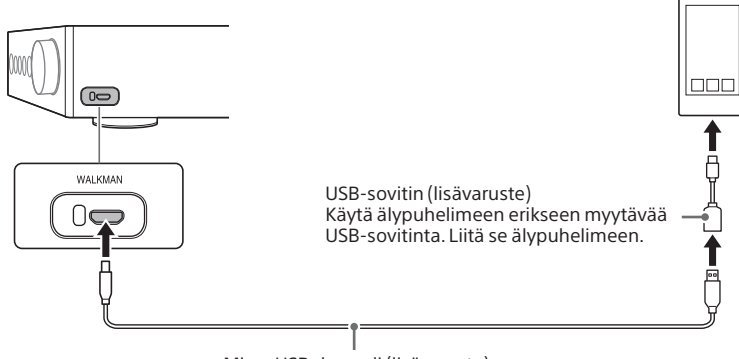

Micro USB -kaapeli (lisävaruste)

# <span id="page-10-0"></span>AV-laite

Valitse laitteen lähtöliitäntää vastaava liitäntätapa.

### <span id="page-10-1"></span> $\square$  Laite, jossa on analogiset äänilähtöliitännät (LINE)

Yhdistä laite, jossa on analogiset äänilähtöliitännät (LINE), kuten levysoitin (PS-HX500), vahvistimen LINE IN L/R -liitäntöihin.

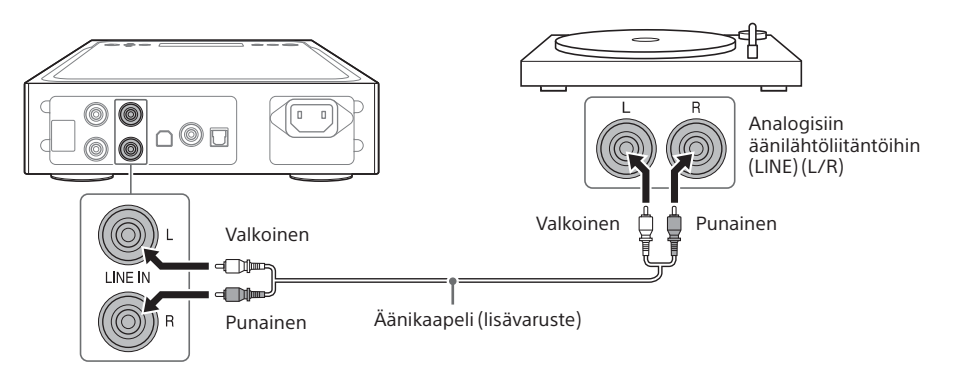

### <span id="page-10-2"></span>Laite, jossa on digitaalinen koaksiaalilähtöliitäntä

Yhdistä laite, jossa on digitaalinen koaksiaalilähtöliitäntä, kuten CD-soitin, vahvistimen COAX IN -liitäntään.

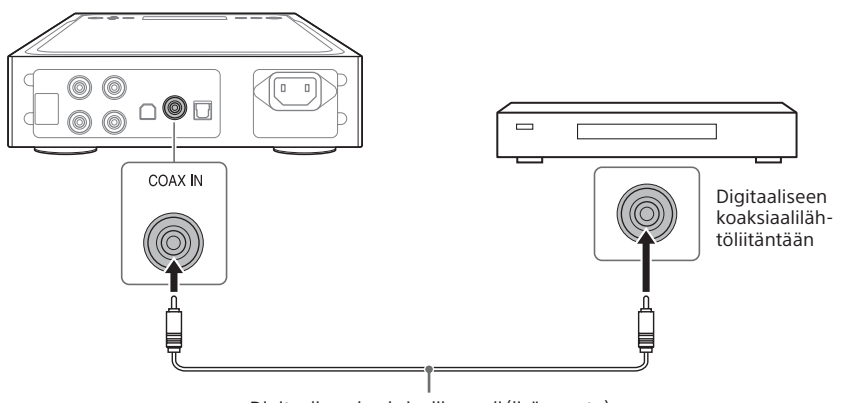

Digitaalinen koaksiaalikaapeli (lisävaruste)

### <span id="page-11-0"></span> $\square$  Laite, jossa on digitaalinen optinen lähtöliitäntä

Yhdistä laite, jossa on digitaalinen optinen lähtöliitäntä, kuten CD-soitin, vahvistimen OPT IN -liitäntään.

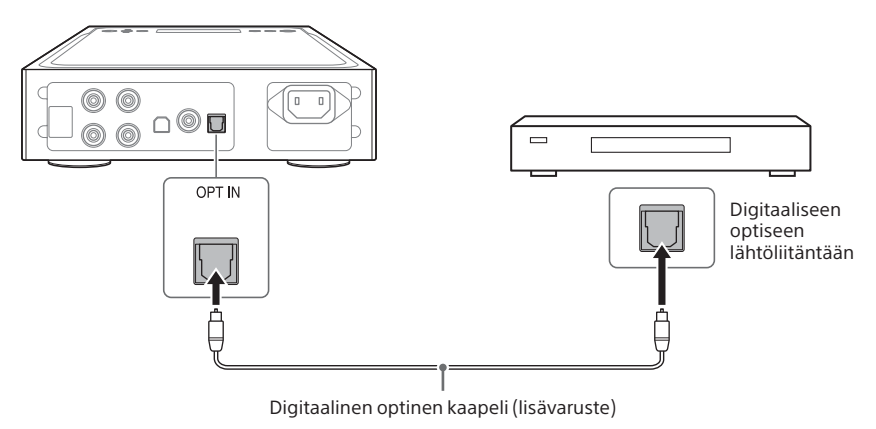

# <span id="page-12-1"></span><span id="page-12-0"></span>**Tietokone**

Yhdistä vahvistimen USB-B-liitäntä tietokoneeseen.

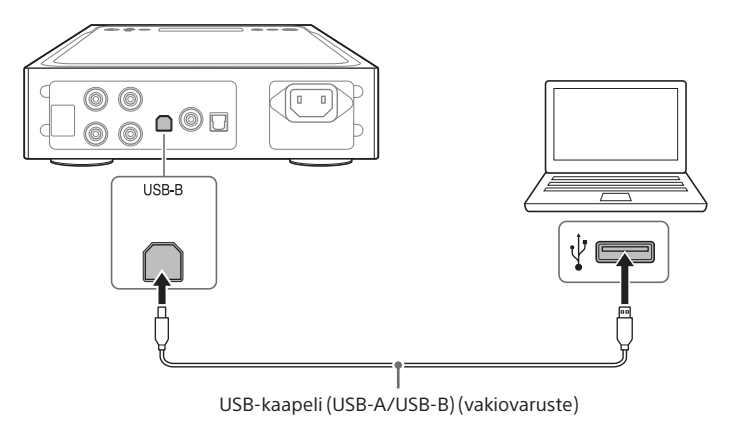

#### **Vihje**

Jos haluat kuunnella musiikkia tietokoneelta, sinun on asennettava USB-liitännän ja Hi-Res Audio Playerin ohjain tietokoneeseen. Lisätietoja on kohdissa ["USB-liitännän ohjaimen asentaminen" \(sivu 21\)](#page-20-1) ja ["Hi-Res Audio Player -ohjelmiston asentaminen" \(sivu 22\)](#page-21-0).

# <span id="page-13-0"></span>Liitäntä 2: kuulokkeiden liittäminen

# Symmetrisen liitännän muodostaminen

Valitse kuulokkeita vastaava kuulokeliitäntä.

 $\square$  Kuulokkeet, joissa on symmetrinen vakiokuulokeliitin (halkaisija 4,4 mm)

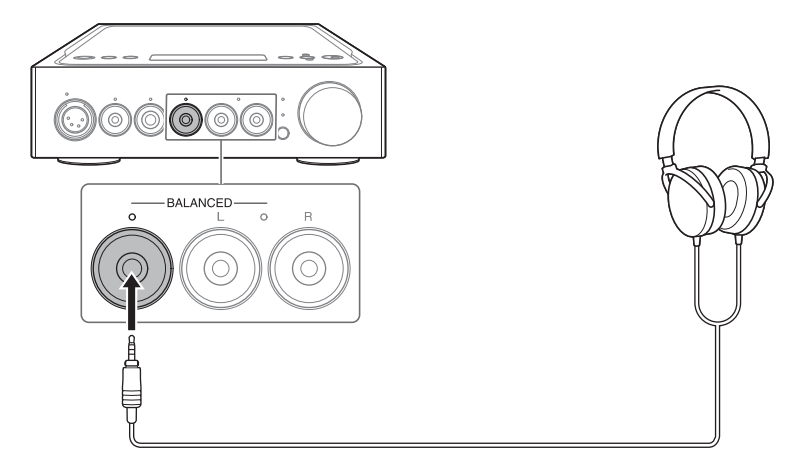

 $\Box$  Kuulokkeet, joissa on 3-napainen miniliitin (halkaisija 3,5 mm) (x 2)

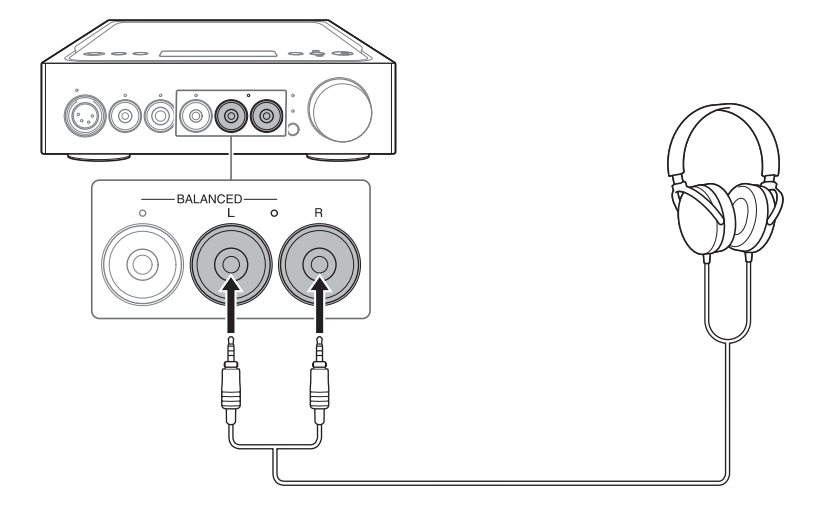

 $\square$  Kuulokkeet, joissa on XLR4-liitin (symmetrinen, 4-nastainen)

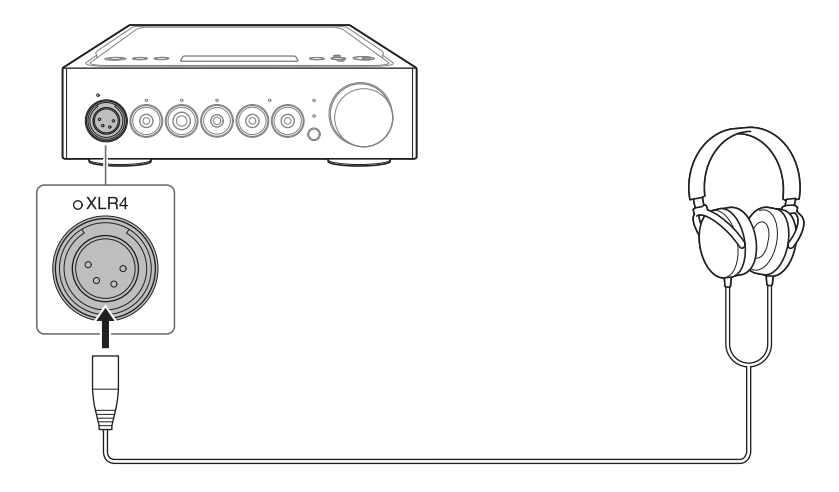

# <span id="page-15-0"></span>Epäsymmetrisen liitännän muodostaminen

Valitse kuulokkeita vastaava kuulokeliitäntä.

 $\square$  Kuulokkeet, joissa on vakioliitin (halkaisija 6,3 mm)

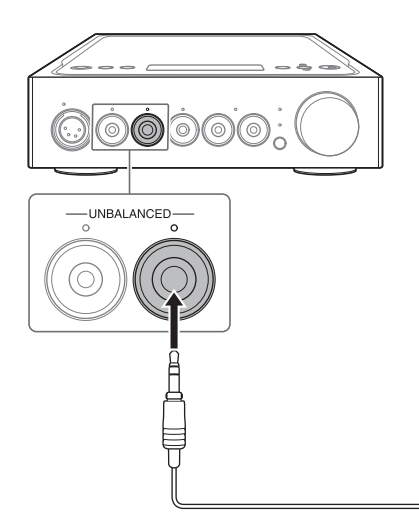

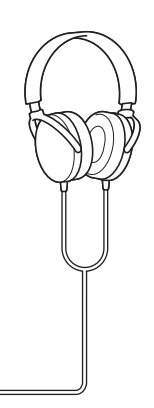

 $\Box$  Kuulokkeet, joissa on stereominiliitin (halkaisija 3,5 mm)

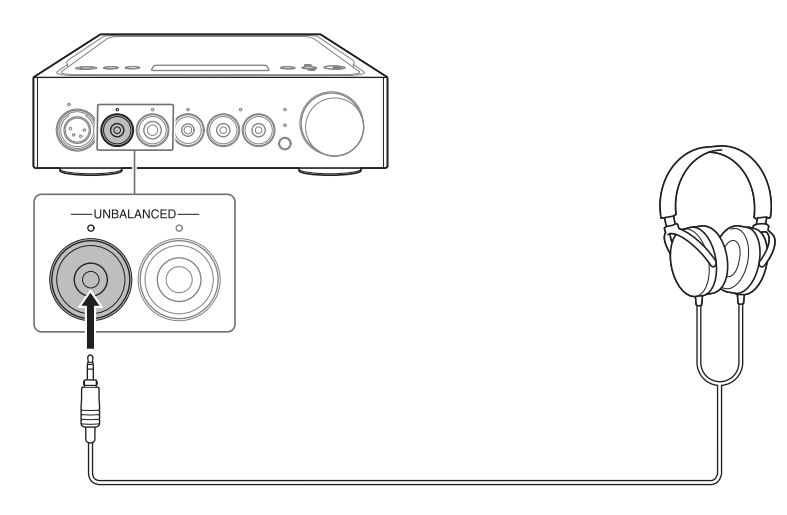

# <span id="page-16-1"></span><span id="page-16-0"></span>Äänilähtöliitäntöjen (PRE OUT) yhdistäminen kuulokeliitäntää käyttämättä

Yhdistämällä vahvistimen PRE OUT L/R -liitäntöihin erilaisia laitteita, kuten integroidun vahvistimen ja aktiivikaiuttimen, voit nauttia äänestä toistamalla äänen kaiuttimista.

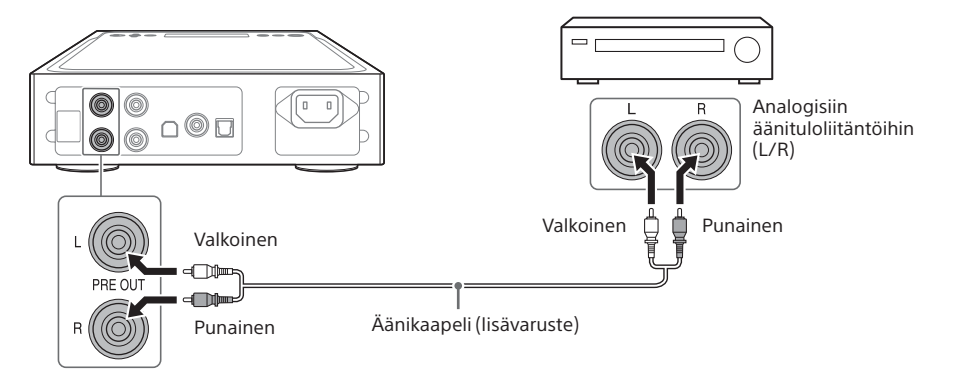

**Vihje**

Voit muuttaa [PRE OUT] -asetuksen valikossa. Lisätietoja on sivulla [29](#page-28-0).

# <span id="page-17-1"></span><span id="page-17-0"></span>Liitäntä 3: verkkovirtajohdon liittäminen

1 **Yhdistä vahvistimen AC IN -liitäntä verkkovirtajohdolla (vakiovaruste) seinäpistorasiaan.**

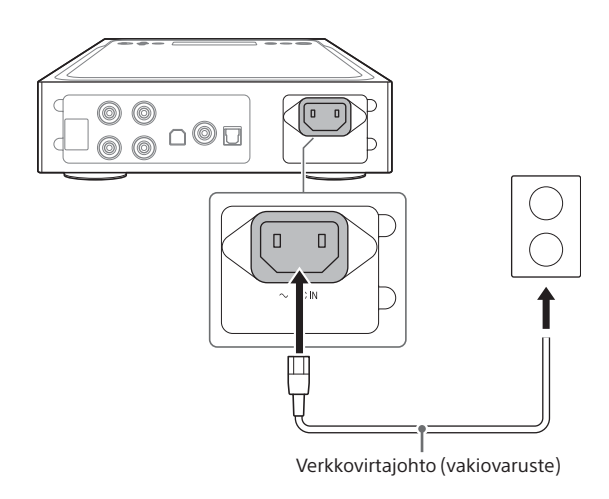

**2** Kytke vahvistimeen virta painamalla  $\circlearrowleft$  (virta).

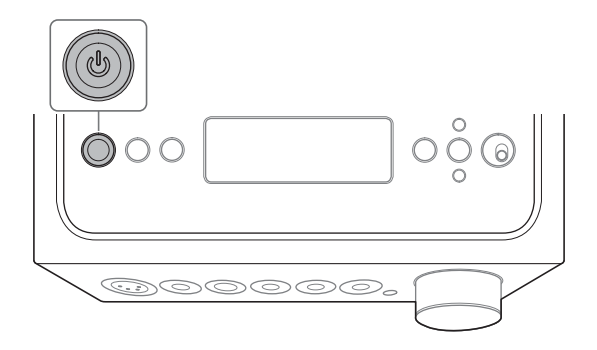

# <span id="page-18-1"></span><span id="page-18-0"></span>WALKMAN®-laitteella, älypuhelimella tai AV-laitteella toistettavan musiikkilähteen kuunteleminen

Lisätietoja tuetusta muodosta on erillisen Varotoimet / tekniset tiedot -oppaan Tekniset tiedot -kohdassa.

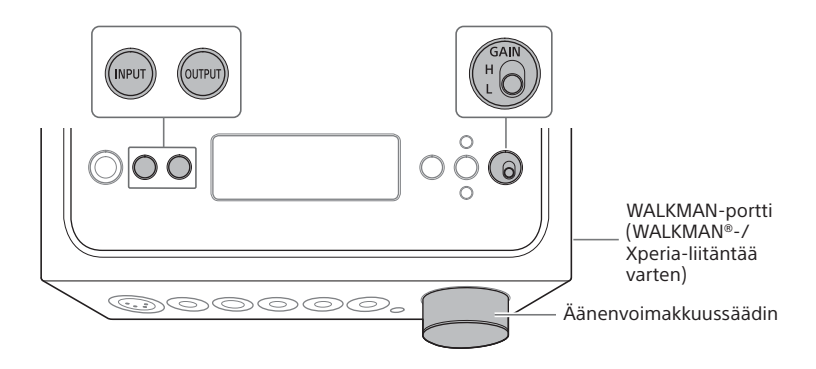

1 **Muodosta liitäntä toistoa varten (sivut [10](#page-9-2)[–18\)](#page-17-1).**

## 2 **Valitse lähdön kuulokeliitäntä painamalla toistuvasti OUTPUTpainiketta.**

Valitun lähdön nimi ilmestyy näyttöikkunaan.

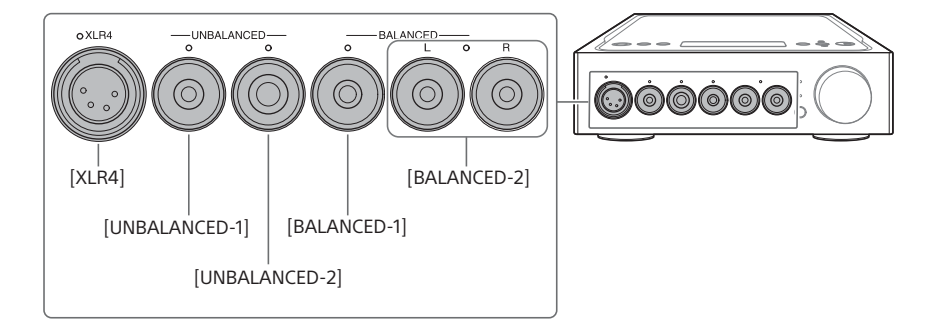

**Vihje** Kun valitset PRE OUT L/R -liitännät, näyttöikkunaan ilmestyy [PRE OUT].

# <span id="page-19-0"></span>3 **Varmista, että valitun kuulokeliitännän ilmaisin syttyy.**

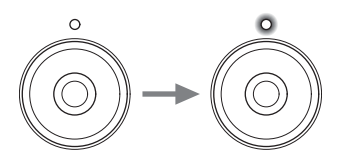

#### **Vihje**

Kun valitset PRE OUT L/R -liitännät, kaikkien kuulokeliitäntöjen ilmaisimet sammuvat.

## 4 **Tuo musiikkilähteen sisältävän laitteen tulon nimi näyttöikkunaan painamalla toistuvasti INPUT.**

#### **Laite ja tulon nimi**

WALKMAN®-laite/älypuhelin: [WALKMAN] Laite, jossa on analogiset äänilähtöliitännät (LINE): [ANALOG (LINE)] Laite, jossa on digitaalinen koaksiaalilähtöliitäntä: [DIGITAL (COAX)] Laite, jossa on digitaalinen optinen lähtöliitäntä: [DIGITAL (OPT)]

# 5 **Käynnistä toisto musiikkilähteen sisältävässä laitteessa.**

### 6 **Säädä äänenvoimakkuustasoa kääntämällä äänenvoimakkuussäädintä.**

Kuulokkeista riippuen äänenvoimakkuus voi jäädä pieneksi. Aseta tässä tapauksessa GAIN-kytkin äänenvoimakkuuden vähentämisen jälkeen asentoon "H". Normaalikäytössä GAIN-kytkimen tulisi olla asennossa "L".

# <span id="page-20-0"></span>Tietokoneessa olevan musiikkilähteen kuunteleminen

# Tietokoneen valmisteleminen

# <span id="page-20-1"></span>**USB-liitännän ohjaimen asentaminen**

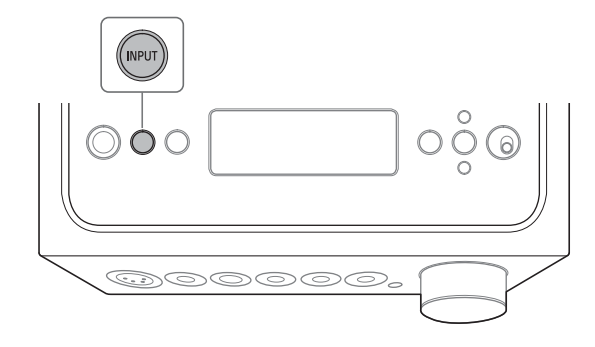

# 1 **Valitse [PC (USB-B)] painamalla toistuvasti INPUT.**

Näyttöikkunaan ilmestyy [PC (USB-B)].

## 2 **Käynnistä tietokone ja asenna vahvistimen USB-liitännän ohjain.**

Ohjaimen asennustapa vaihtelee yhdistetyn tietokoneen käyttöjärjestelmän mukaan.

#### $\Box$  Windows 7 / Windows 8 / Windows 8.1 / Windows 10

USB-liitännän ohjain asennetaan automaattisesti, kun tietokone havaitsee vahvistimen.

#### □ Windows Vista

Siirry alla olevassa URL-osoitteessa olevaan sivustoon. Kirjoita sivuston hakuikkunaan "TA-ZH1ES", lataa USB-liitännän ohjaimet ja asenna ne.

Euroopassa asuvat asiakkaat: http://support.sony-europe.com/

Yhdysvalloissa ja Kanadassa asuvat asiakkaat: http://esupport.sony.com/

Muiden alueiden asiakkaat: http://www.sony-asia.com/support

 $\square$  Mac

Ohjainta ei tarvitse asentaa.

#### <span id="page-21-1"></span>**Vihje**

Jos Windows 7:n, Windows 8:n, Windows 8.1:n tai Windows 10:n ohjainta ei asenneta, siirry alla olevassa URL-osoitteessa olevaan sivustoon. Kirjoita sivuston hakuikkunaan "TA-ZH1ES", lataa USB-liitännän ohjaimet ja asenna ne. Euroopassa asuvat asiakkaat: http://support.sony-europe.com/ Yhdysvalloissa ja Kanadassa asuvat asiakkaat: http://esupport.sony.com/ Muiden alueiden asiakkaat: http://www.sony-asia.com/support

## <span id="page-21-0"></span>**Hi-Res Audio Player -ohjelmiston asentaminen**

## 1 **Asenna-Hi-Res Audio Player tietokoneeseen, johon USB-liitännän ohjain on asennettu.**

Siirry alla olevassa URL-osoitteessa olevaan sivustoon. Kirjoita sivuston hakuikkunaan "TA-ZH1ES", lataa Hi-Res Audio Player ja asenna se. Katso asennus- ja käyttöohjeet samasta URL-osoitteesta.

Euroopassa asuvat asiakkaat: http://support.sony-europe.com/ Yhdysvalloissa ja Kanadassa asuvat asiakkaat: http://esupport.sony.com/ Muiden alueiden asiakkaat: http://www.sony-asia.com/support

## 2 **Käynnistä tietokoneeseen asennettu Hi-Res Audio Player.**

## 3 **Valitse Hi-Res Audio Playerin työkaluriviltä [Configure] - [Device] ja valitse sitten [Device]-asetukseksi [Sony Headphone Amplifier Driver].**

Tietokoneen valmistelu on suoritettu.

## <span id="page-22-0"></span>**Hi-Res Audio Playerin ominaisuudet**

Hi-Res Audio Player on soitinohjelmisto, jonka avulla voit helposti toistaa laadukkaita äänitiedostoja.

- High-Resolution Audio -tiedostojen vaivaton toisto Voit toistaa esimerkiksi musiikin jakelusivustoista ostettuja High-Resolution Audio -tiedostoja, kuten DSD-tiedostoja, kytkemällä laitteen tietokoneeseen ja määrittämällä ohjelmiston asetukset helposti.
- Soittolistatoiminto Voit luoda soittolistoja ja kuunnella kappaleita haluamassasi järjestyksessä vetämällä ja pudottamalla musiikkitiedostot Hi-Res Audio Playeriin. Luodut soittolistat voidaan tallentaa ja niitä voidaan muokata.
- Toistettavan musiikin äänenlaadun parantaminen Tallentamalla äänitiedot tietokoneen aktiiviseen muistiin ennen toistamista voit vähentää suorittimen rasitusta ja parantaa toistettavien musiikkitiedostojen äänenlaatua.

#### **Tuettu muoto**

Hi-Res Audio Player tukee seuraavia äänitiedostomuotoja.

- DSF (.dsf): 2,8 MHz / 5,6 MHz / 11,2 MHz / 22,4 MHz
- DSDIFF (.dff): 2,8 MHz / 5,6 MHz / 11,2 MHz / 22,4 MHz
- PCM (.wav/.aiff/.aif): 44,1 kHz 768 kHz, 16 bittinen 32 bittinen
- FLAC (.flac): 44,1 kHz 384 kHz, 16 bittinen 32 bittinen
- ALAC (.m4a): 44,1 kHz 384 kHz, 16 bittinen 32 bittinen
- MP3 (.mp3): 32 kb/s 320 kb/s

# <span id="page-23-1"></span><span id="page-23-0"></span>Tietokoneessa olevan musiikkilähteen toistaminen

Toista musiikkilähde tietokoneeseen asennetulla Hi-Res Audio Playerilla.

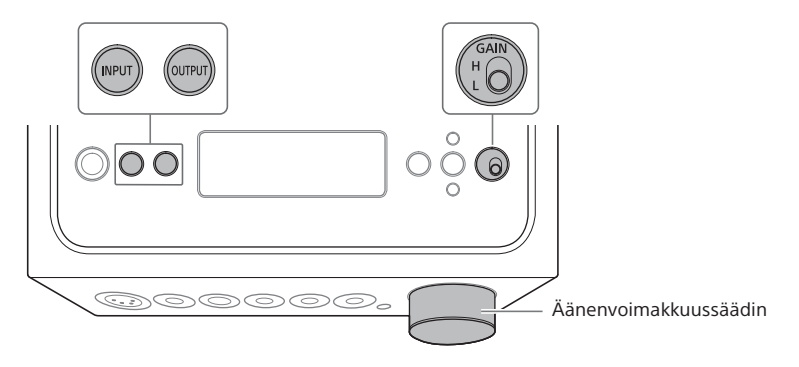

## 1 **Valitse lähdön kuulokeliitäntä painamalla toistuvasti OUTPUTpainiketta.**

Valitun lähdön nimi ilmestyy näyttöikkunaan.

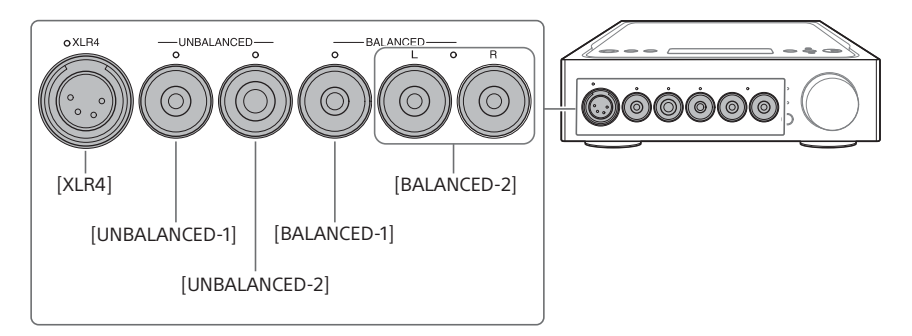

#### **Vihje**

Kun valitset PRE OUT L/R -liitännät, näyttöikkunaan ilmestyy [PRE OUT].

# <span id="page-24-0"></span>2 **Varmista, että valitun kuulokeliitännän ilmaisin syttyy.**

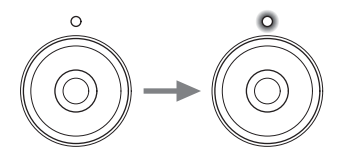

**Vihje** Kun valitset PRE OUT L/R -liitännät, kaikkien kuulokeliitäntöjen ilmaisimet sammuvat.

# 3 **Valitse [PC (USB-B)] painamalla toistuvasti INPUT.**

Näyttöikkunaan ilmestyy [PC (USB-B)].

## 4 **Käynnistä-Hi-Res Audio Player ja toista musiikkilähde.**

Lisätietoja Hi-Res Audio Playerista on sivulla [23.](#page-22-0)

## 5 **Säädä äänenvoimakkuustasoa kääntämällä äänenvoimakkuussäädintä.**

Kuulokkeista riippuen äänenvoimakkuus voi jäädä pieneksi. Aseta tässä tapauksessa GAIN-kytkin äänenvoimakkuuden vähentämisen jälkeen asentoon "H". Normaalikäytössä GAIN-kytkimen tulisi olla asennossa "L".

# <span id="page-25-1"></span><span id="page-25-0"></span>Näyttöikkunan sisällön muuttaminen

Voit muuttaa näyttöikkunassa näytettäviä kohteita painamalla kauko-ohjaimen DISPLAY-painiketta tai muuttamalla valikon asetuksia.

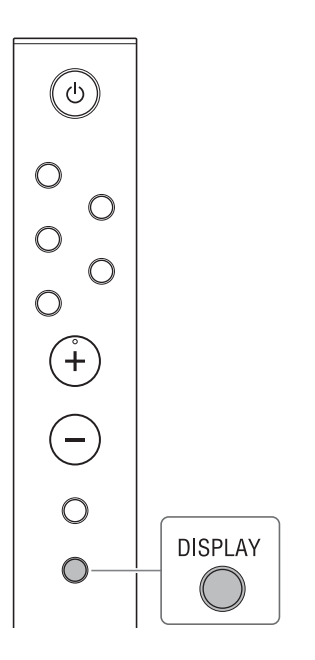

## 1 **Paina kauko-ohjaimen DISPLAY-painiketta.**

Näyttöikkuna muuttuu seuraavasti.

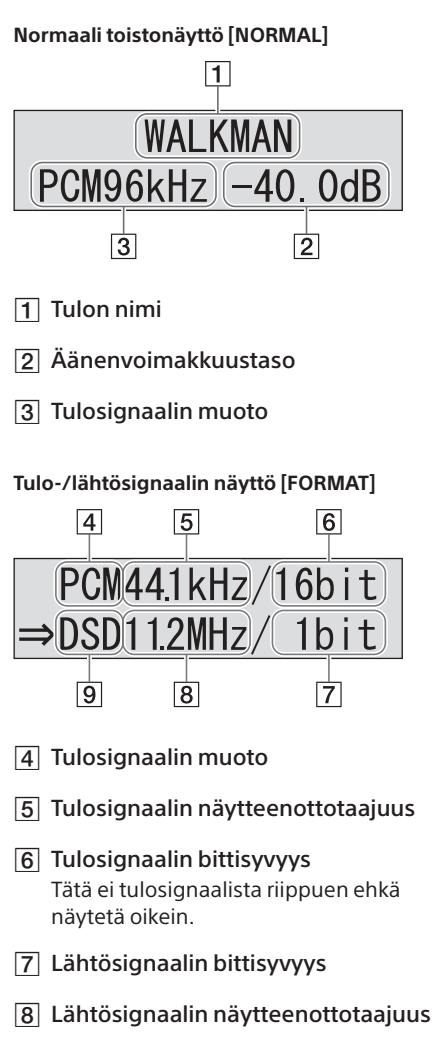

Lähtösignaalin muoto

# <span id="page-26-0"></span>Valikon käyttäminen

Voit määrittää näyttöikkunassa olevassa valikossa eri asetuksia.

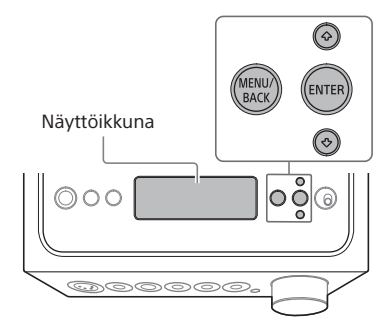

# 1 **Paina MENU/BACK.**

Valikko ilmestyy näyttöikkunaan.

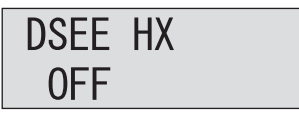

## 2 **Valitse valikkokohde painamalla / ja paina sitten ENTER.**

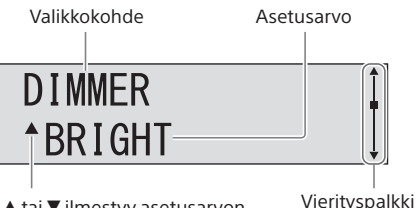

 $\blacktriangle$  tai  $\nabla$  ilmestyy asetusarvon vasemmalle puolelle, jolloin voit valita asetusarvon.

Lisätietoja asetuskohteesta on kohdassa ["Valikkokohteiden luettelo" \(sivu 28\).](#page-27-0)

## 3 **Valitse asetusarvo painamalla / ja paina sitten ENTER.**

Valittu arvo otetaan käyttöön ja palataan toistonäyttöön [\(sivu 26\).](#page-25-1)

#### **Vihje**

Kun painat MENU/BACK-painiketta valikkoa käytettäessä, valikkotoiminto peruutetaan ja palataan toistonäyttöön.

# **Tehdasasetusten palauttaminen**

Voit palauttaa tulo-, äänenvoimakkuusja valikkoasetukset tehdasasetuksiin.

# 1 **Sammuta vahvistin painamalla (virta).**

# 2 **Paina (virta) yli 7 sekunnin ajan.**

Näyttöikkunaan ilmestyy [MEMORY CLEARED!], ja asetukset palautetaan tehdasasetuksiin.

# <span id="page-27-2"></span><span id="page-27-0"></span>Valikkokohteiden luettelo

Voit asettaa seuraavat valikkokohteet. Oletusasetukset näkyvät alleviivattuina.

<span id="page-27-1"></span>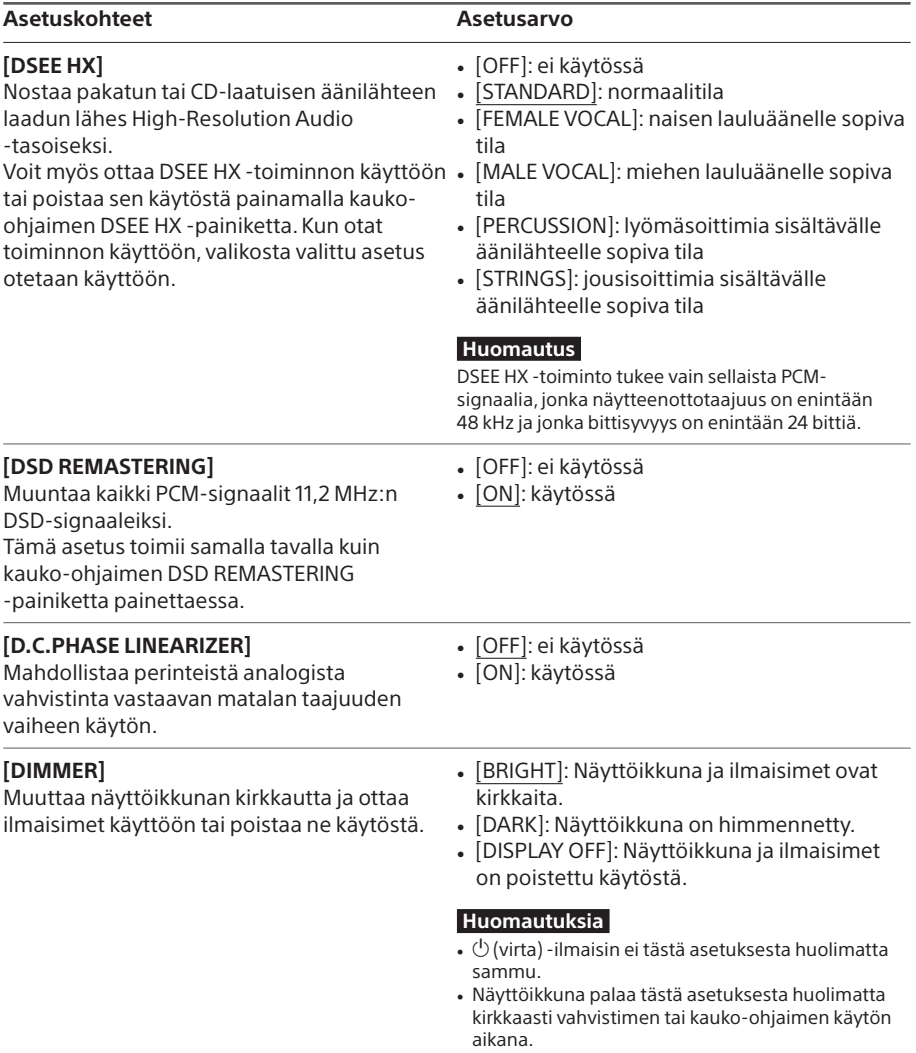

<span id="page-28-2"></span><span id="page-28-1"></span><span id="page-28-0"></span>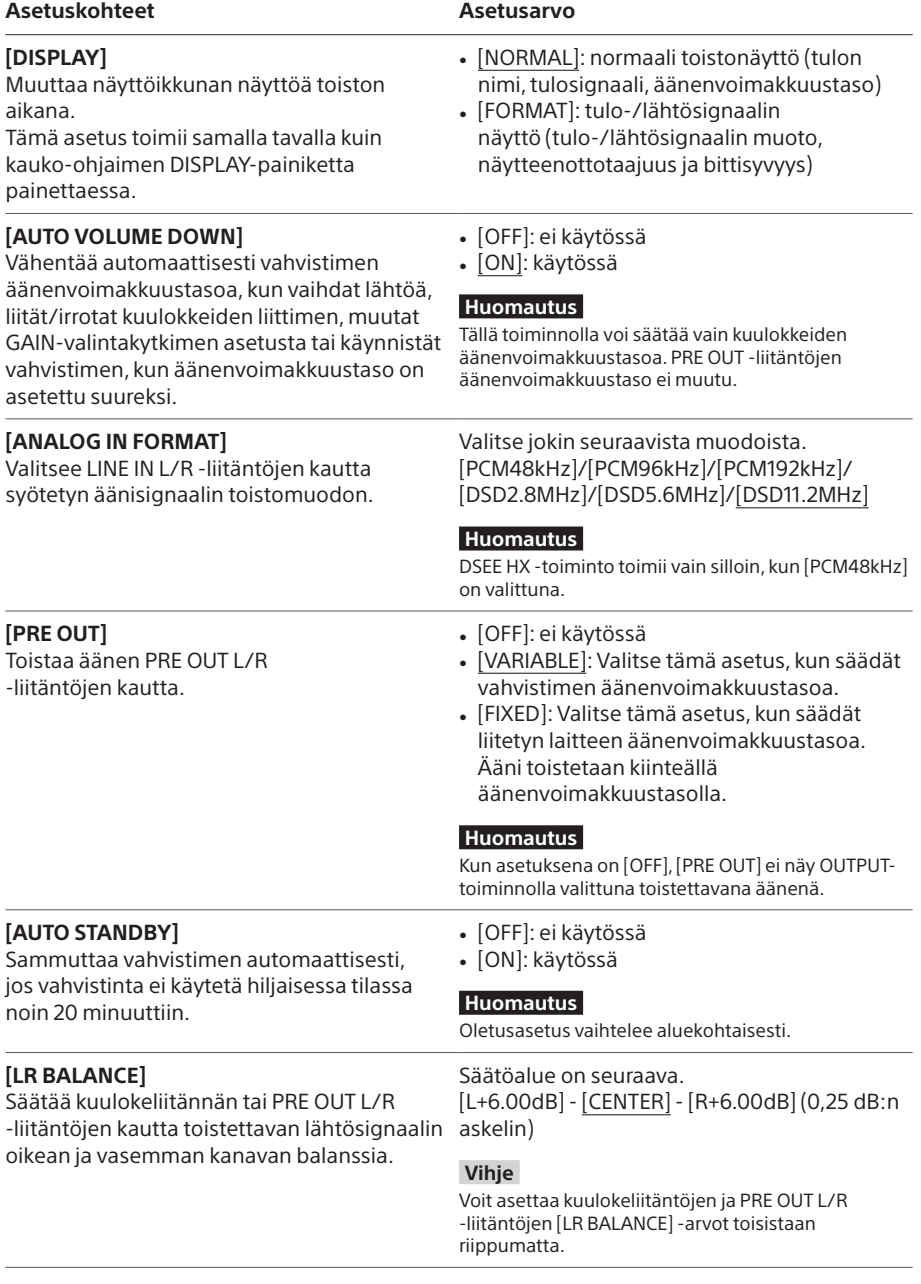

# <span id="page-29-0"></span>Vianmääritys

# Yleistä

Virta ei kytkeydy laitteeseen.

• Varmista, että verkkovirtajohto on kytketty kunnolla.

### Kauko-ohjain ei toimi.

• Suuntaa kauko-ohjain vahvistimessa olevaa kauko-ohjaimen tunnistinta kohti [\(sivu 4\).](#page-3-1)

• Poista mahdolliset esteet kauko-ohjaimen ja vahvistimen väliltä.

• Vaihda molemmat kauko-ohjaimen paristot uusiin [\(sivu 9\).](#page-8-0)

### DSEE HX -ilmaisin ei pala, vaikka DSEE HX -toiminto on käytössä.

• DSEE HX-toiminto ei tulosignaalista riippuen toimi. Kun laitteeseen syötetään tulosignaali, jota ei tueta, DSEE HX -ilmaisin syttyy ja sammuu välittömästi, kun DSEE HX -toiminto on käytössä. Lisätietoja tuetusta tulosignaalista on sivulla [28](#page-27-1).

#### Vahvistin sammuu automaattisesti.

- Jos valikon [AUTO STANDBY] -asetuskohteen asetuksena on [ON], vahvistin sammuu automaattisesti, jos vahvistinta ei käytetä hiljaisessa tilassa noin 20 minuuttiin. Vahvistimen sammuttamiseen jäljellä oleva aika ilmestyy näyttöikkunaan minuutti ennen vahvistimen sammuttamista.
- Irrota virtajohto vahvistimesta ja käynnistä sitten vahvistin uudelleen. Jos ongelma ei häviä, ota yhteyttä lähimpään Sony-jälleenmyyjään.

## Näyttöikkunaan ilmestyy [PROTECTOR].

• [PROTECTOR] ilmestyy näyttöön, jos kuulokeliitäntään syötetään epänormaalia virtaa tai jos vahvistimen lämpötila nousee epätavallisen korkeaksi. Irrota tällöin kuulokeliitin vahvistimesta ja paina sitten  $\bigcirc$  (virta).

## Näyttöikkunaan ilmestyy [OVER CURRENT].

• [OVER CURRENT] ilmestyy näyttöön, jos WALKMAN-porttiin (tarkoitettu WALKMAN®-/Xperialiitäntää varten) liitetyn USB-kaapelin kautta syötetään epänormaalia virtaa. Irrota tällöin USBkaapeli vahvistimesta ja paina sitten  $\Diamond$  (virta).

• Tarkista, onko valikon [DIMMER]-asetuskohteen asetuksena [DISPLAY OFF] [\(sivu 28\)](#page-27-0).

• Säädä näyttöikkunan kirkkautta painamalla kauko-ohjaimen DIMMER-painiketta.

# Ääni

Vahvistimesta ei toisteta ääntä.

Selvitä vahvistimeen liittyvien ongelmien syyt seuraavien kuvausten avulla.

- Tarkista äänenvoimakkuustaso tai poista mykistystoiminto käytöstä [\(sivu 8\)](#page-7-0).
- Varmista, että kuulokeliitännän ilmaisin syttyy. Jos se sammuu, valitse kuulokeliitäntä painamalla toistuvasti OUTPUT-painiketta (sivut [4,](#page-3-1) [19,](#page-18-1) [24](#page-23-1)).
- Varmista, että kuulokeliitin on liitetty kunnolla kuulokeliitäntään.
- Varmista, että valittuna on oikea tuloliitäntä.
- Varmista, että vahvistimeen ja siihen liitettyihin laitteisiin on kytketty virta.
- Tarkista, tukeeko vahvistin tulosignaalin äänimuotoa. Lisätietoja tuetusta muodosta on erillisen Varotoimet / tekniset tiedot -oppaan Tekniset tiedot -kohdassa.

Selvitä tietokoneeseen liittyvien ongelmien syyt seuraavien kuvausten avulla.

- Kun yhdistät tietokoneen (Windows) vahvistimen USB-B-liitäntään, varmista, että tietokoneeseen on asennettu asianmukainen ohjain [\(sivu 21\)](#page-20-1).
- Varmista, että käyttöjärjestelmän tai toisto-ohjelmiston äänenvoimakkuustaso on asetettu oikein ja että ääntä ei ole mykistetty.
- Jos käytössä on useita toisto-ohjelmistoja, ääntä ei ehkä toisteta. Käynnistä tällöin vain se toistoohjelmisto, jolla haluat toistaa sisältöä.
- Varmista, että tietokoneen toistolaitteeksi on asetettu "Sony Headphone Amplifier Driver". Jos näin ei ole, muuta asetusta tietokoneen käyttöjärjestelmässä.

#### Monikanavaista äänilähdettä ei voi toistaa.

• Vahvistin tukee vain kaksikanavaista musiikkilähdettä.

PRE OUT L/R -liitännöistä ei toisteta ääntä.

• Tarkista, onko valikon [PRE OUT] -asetuskohteen asetuksena [OFF] [\(sivu 29\).](#page-28-0)

#### Äänenvoimakkuustasoa muutetaan automaattisesti.

• Äänenvoimakkuustasoa vähennetään automaattisesti, kun vaihdat lähtöä, liität/irrotat kuulokkeiden liittimen, muutat GAIN-kytkimen asetusta tai käynnistät vahvistimen, kun äänenvoimakkuustaso on asetettu suureksi. Jos et halua käyttää tätä toimintoa, aseta valikon [AUTO VOLUME DOWN] -asetuskohteen asetukseksi [OFF] [\(sivu 29\)](#page-28-1).

#### Kuuluu kohinaa.

Kohinaa voi kuulua, kun tietokonetta käytetään seuraavilla tavoilla.

- Käynnissä on useita toisto-ohjelmia (Hi-Res Audio Player tai jokin muu kolmannen osapuolen toisto-ohjelmisto), joita käytetään vuorotellen.
- Muiden käynnissä olevien ohjelmistojen käyttö toiston aikana voi aiheuttaa kohinaa.

Seuraavassa tapauksessa voi kuulua kohinaa.

• Kun vahvistimeen on liitetty kohinanvaimennustoiminnolla varustetut kuulokkeet, DSD-signaalia toistettaessa voi kuulua kohinaa.

# USB-B

USB-laitetta ei havaita.

- Sammuta vahvistin, irrota USB-laite, käynnistä vahvistin ja liitä USB-laite uudelleen.
- USB-laite ei ehkä toimi oikein. Perehdy sen käyttöohjeisiin ongelman ratkaisemiseksi.

Ääni kuuluu liitetyn tietokoneen kaiuttimesta.

- Jos liitetty tietokone on Windows-pohjainen, varmista, että tietokoneeseen on asennettu tarvittava ohjain [\(sivu 21\).](#page-20-1)
- Varmista, että tietokoneen toistolaitteeksi on asetettu "Sony Headphone Amplifier Driver". Jos näin ei ole, muuta asetusta tietokoneen käyttöjärjestelmässä.

# <span id="page-32-0"></span>Hakemisto

## $\overline{A}$

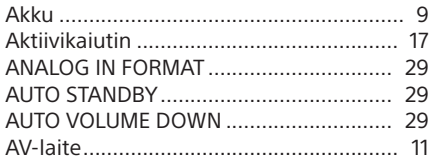

# $\overline{C}$

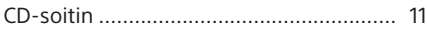

### D

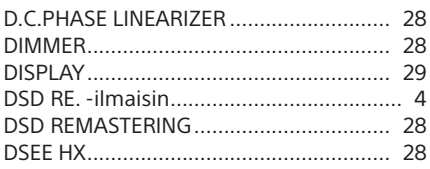

# E

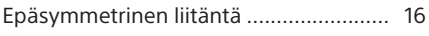

#### G  $C$  A INI

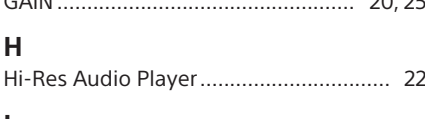

# I

 $\overline{\mathsf{K}}$ 

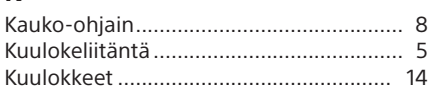

### $\mathsf{L}$

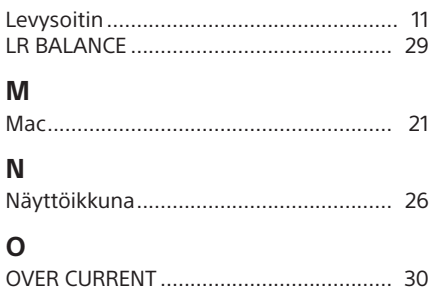

## $\mathsf{P}$

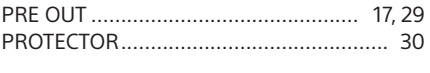

# $\mathsf{S}$

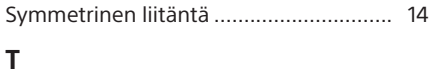

#### 

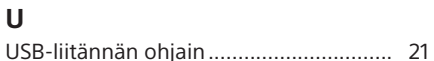

### $\mathbf{V}$

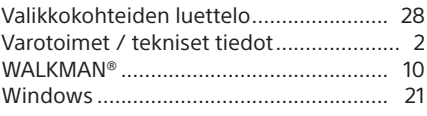

## $\mathbf{x}$

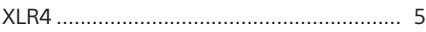

# Ä

 $20.25$ 

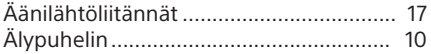

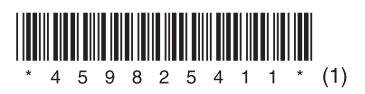

©2016 Sony Corporation 4-598-254-**11**(1) (FI)